# Chapter 1

# Tutorial

In this chapter, the basic data structures are introduced, and some of the more basic operations are illustrated. Then some examples of how to use the data structures and procedures to solve some simple problems are given. The first example program is a simple 4th order Runge–Kutta solver for Ordinary Differential Equations. The second is a general least squares equation solver for over–determined equations. The third example illustrates how to solve a problem involving sparse matrices. These examples illustrate the use of matrices, matrix factorisations and solving systems of linear equations.

While the description of each aspect of the system is brief and far from comprehensive, the aim is to show the different aspects of how to set up programs and routines and how these work in practice, which includes I/O and error–handling issues.

# 1.1 The data structures and some basic operations

The three main data structures are those describing vectors, matrices and permutations. These have been used to create data structures for linear programmes and used with data structures for sparse matrices etc. To use the system reliably, you should always use pointers to these data structures and use library routines to do all the necessary initialisation.

For example, to create a matrix A of size  $3 \times 4$ , a vector x of dimension 10, and a permutation p of size 10, use the following code:

```
#include "matrix.h"
..............
main()
{
     MAT *A;
     VEC *x:
     PERM *p;
     ..........
     A = get\_mat(3, 4);
     x = get\_vec(10);p = get\_perm(10);..........
}
```
This initialises these data structures to have the given size. The matrix  $A$  and the vector  $x$  are initially all zero, while p is initially the identity permutation. They can be disposed of by calling  $f$ reemat(A),  $f$ reevec $(x)$ ,  $f$ reeperm $(p)$  if you need to re-use the memory for something else. The elements of each data structure can be accessed directly. For example the  $(i, j)$  component of A is accessed by A->me[i][j],  $x_i$ by  $x\rightarrow v e[i]$  and  $p_i$  by  $p\rightarrow p e[i]$ .

Their sizes are also directly accessible:  $A \rightarrow m$  and  $A \rightarrow n$  are the number of rows and columns of A respectively,  $x$ ->dim is the dimension of x, and size of p is  $p$ ->size. Note that the indexes are zero relative just as they are in ordinary C, so that the index i in  $x$ ->ve[i] can range from 0 to  $x$ ->dim − 1. Thus the total number of entries of a vector is exactly  $x$ ->dim.

While this alone is sufficient to allow a programmer to do any desired operation with vectors and matrices it is neither convenient for the programmer, nor efficient use of the CPU. A whole library has been implemented to reduce the burden on the programmer in implementing algorithms with vectors and matrices. Firstly, to copy a vector from x to y it is sufficient to write  $y = cp\text{vec}(x, VNULL)$ . The VNULL is the vector NULL, and usually tells the routine called to create a vector for output. Thus, the cp\_vec function will create a vector which has the same size as x and all the components are equal to those of x. If y has already been created then you can write  $y = cp\_vec(x, y)$ . If y is NULL, then it is created (to have the correct size, i.e. the same size as x), and if it is the wrong size, then it is resized to have the correct size (i.e. same size as x). Note that for all the following functions, the output value is returned, even if you have a non-NULL value as the output argument. This is be standard across the entire library.

Addition, subtraction and scalar multiples of vectors can be computed by calls to library routines:  $v\_add(x,y,out), v\_sub(x,y,out), sv\_mlt(s,x,out)$  where x and y are input vectors (with data type VEC \*), out is the output vector (same data type) and s is a double precision number (data type double). There is also a special combination routine, which computes  $out = v_1 + sv_2$  in a single routine:

 $v_{\perp}$ mltadd(v1,v2,s,out). This is not only extremely useful, it is also more efficient than using the scalar– vector multiply and vector addition routines separately.

Inner products can be computed directly:  $\infty$ ,  $\infty$  returns the inner product of x and y. Note that extended precision evaluation is not guaranteed. However, all calculations and results stored are at least double precision throughout the entire library.

Equivalent operations can be performed on matrices:  $\mathbf{m}_a$  add(A,B,C) which returns  $C = A + B$ , and  $\texttt{sm\_mlt}(s, A, C)$  which returns  $C = sA$ . The data types of A, B and C are all MAT  $*$ , while that of s is type double as before. The matrix NULL is called MNULL.

Multiplying matrices and vectors can be done by a single function call:  $mv\_mlt(A,x,out)$  returns  $out =$ Ax while  $\texttt{vm\_mlt(A,x,out)}$  returns  $out = A^T x$ , or equivalently,  $out^T = x^T A$ . Note that there is no distinction between row and column vectors unlike certain interactive environments such as MATLAB or MATCALC.

Permutations are also an essential part of the package. Vectors can be permuted  $(px\_vec(p, x, p_x),$ rows and columns of matrices can be permuted (px\_rows(p,A,p\_A), px\_cols(p,A,A\_p)), permutations can be multiplied  $(px_mnt(p1,p2,p1_p2))$  and inverted  $(px_inv(p,p_inv))$ . The NULL permutation is called PNULL.

There are also utility routines to initialise or re-initialise these data structures: zero\_vec(x), zero\_mat(A), id\_mat(A) (which sets  $A = I$  of the correct size), rand\_vec(x), rand\_mat(A) which sets the entries of x and A respectively to be randomly and uniformly selected between zero and one, and  $px_id(p)$  which set p to be an identity permutation.

Input and output are accomplished by library routines  $in\_vec(x)$ ,  $in\_mat(A)$ , and  $in\_perm(p)$ . If a null object is passed to any of these input routines, all data will be obtained from the input file, which is stdin. If input is taken from a keyboard then the user will be prompted for all the data items needed; if input is taken from a file, then the input will have to be of the same format as that produced by the output routines, which are:  $out\_vec(x)$ ,  $out\_mat(A)$  and  $out\_perm(p)$ . This output is both human and machine readable!

If you wish to send the data to a file other than the standard output device stdout, or receive input from a file or device other than the standard input device stdin, take the appropriate routine above, prefix the routine name with an "f", and add a file pointer as the first argument. For example, to send a matrix A to a file called "fred", use the following:

```
#include <stdio.h>
#include "matrix.h"
.............
```

```
main()
{
     FILE *fp;
     MAT *A;
     .............
     fp = fopen("fred", "w");
     fout_mat(fp,A);
     .............
}
```
These input routines allow for the presence of comments in the data. A comment in the input starts with a "hash" character "#", and continues to the end of the line. For example, the following is valid input for a 3-dimensional vector:

```
# The initial vector must not be zero
# x =Vector: dim: 3
-7 0 3
```
For general input/output which conforms to this format, allowing comments in the input files, use the input() and finput() macros. These are used to print out a prompt message if stdin is a terminal (or "tty" in Unix jargon), and to skip over any comments if input is from a non-interactive device. An example of the usage of these macros is:

```
input("Input number of steps: ","%d",&nsteps);
fp = stdin;
finput(fp,"Input number of steps: ","%d",&nsteps);
fp = fopen("fred", "r");
finput(fp,"Input number of steps: ","%d",&nsteps);
```
The "% $d$ " strings are the format strings as used by scanf() and fscanf(); the last argument is the pointer to the variable (unless the variable is a string) just as for scanf() and fscanf(). The first two macro calls read input from stdin, the last from the file fred. If, in the first two calls, stdin is a keyboard (a "tty" in Unix jargon) then the prompt string "Input number of steps: " is printed out on the terminal.

The second part of the library contains routines for various factorisation methods. To use it put

```
#include "matrix.h"
#include "matrix2.h"
```
at the beginning of your program. It contains factorise and solve routines for LU, Cholesky and QRfactorisation methods, as well as update routines for Cholesky and QR factorisations. Supporting these are a number of Householder transformation and Givens' rotation routines. Also there is a routine for generating the Q matrix for a QR-factorisation, if it is needed explicitly, as it often is.

For using the sparse matrix routines in the library you need to put

```
#include "matrix.h"
#include "sparse.h"
```
at the beginning of your file. The routines contained in the library include routines for creating, destroying, initialising and updating sparse matrices, and also routines for sparse matrix–dense vector multiplication, sparse LU factorisation and sparse Cholesky factorisation. There are also routines for applying iterative methods such as pre-conditioned conjugate gradient methods to sparse matrices.

## 1.2 How to manage memory

Unlike many other numerical libraries, Meschach allows you to allocate, deallocate and resize the vectors, matrices and permutations that you are using. To gain maximum benefit from this it is sometimes necessary to think a little about where memory is allocated and deallocated. There are two reasons for this.

- 1. Memory allocation, deallocation and resizing takes a significant amount of time compared with (say) vector operations, so it should not be done too frequently.
- 2. Allocating memory but not deallocating it means that it can't be used by any other data structure. Data structures that are no longer needed should be explicitly deallocated, or kept as static variables for later use. Unlike other interpreted systems (such as Lisp) there is no "garbage collection" of no-longer-used memory.

There are three main strategies that are recommended for deciding how to allocate, deallocate and resize objects. These are "no deallocation" which is really only useful for demonstration programs, "allocate and deallocate" which minimises overall memory requirements at the expense of speed, and "resize on demand" which is useful for routines that are called repeatedly.

### 1.2.1 No deallocation

This is the strategy of allocating but never deallocating data structures. This is only useful for demonstration programs run with small to medium size data structures. For example, the tut2.c program below has a line in the main() routine which is

```
QR = cp_matrix(A, MNULL); /* allocate memory for QR * /
```
but there is no line with freemat( $QR$ ); in it. This is acceptable because the line  $QR = cp\_mat(A, MNULL)$  is only executed once, and so the allocated memory never needs to be explicitly deallocated.

This would not be acceptable if  $QR = cp_matrix(A, MNULL)$  occurred inside a for loop. If this were so, then memory would be "lost" as far as the program is concerned until there was insufficient for allocating the next matrix for QR. The next subsection shows how to avoid this.

#### 1.2.2 Allocate and deallocate

This is the most straightforward way of ensuring that memory is not lost. With the example of allocating QR it would work like this:

```
for ( ... ; ... ; ... )
{
    QR = cp_matrix(A, MNULL); /* allocate memory for QR * //* could have been allocated by get_mat() */
   /* use QR * /......
      ......
   /* no longer need QR for this cycle */
   freemat(QR); /* deallocate QR so memory can be reused */
}
```
The allocate and deallocate statements could also have come at the beginning and end of a function or procedure, so that when the function returns all the memory that the function has allocated has been deallocated.

This is most suitable for functions or sections of code that are called repeatedly but involve fairly extensive calculations (at least a matrix–matrix multiply, or solving a system of equations).

### 1.2.3 Resize on demand

This technique reduces the time involved in memory allocation for code that is repeatedly called or used, especially where the same size matrix or vector is needed. For example, the vectors v1, v2, etc. in the Runge–Kutta routine rk4() are allocated according to this strategy:

```
rk4(\ldots,x,\ldots){
    static VEC *v1=VNULL, *v2=VNULL, *v3=VNULL, *v4=VNULL, *temp=VNULL;
    .......
   v1 = v_resize(v1,x->dim);
   v2 = v_resize(v2, x->dim);
    v3 = v_resize(v3,x->dim);
    v4 = v_resize(v4, x->dim);
    temp = v_resize(temp, x->dim);
    .......
}
```
The intention is that the rk4() routine is called repeatedly with the same size x vector. It then doesn't make as much sense to allocate v1, v2 etc. whenever the function is called. Instead,  $v$ <sub>resize</sub>() only performs memory allocation if the memory already allocated to  $v1$ ,  $v2$  etc. is smaller than  $x$ - $\delta$ dim.

The vectors v1, v2 etc. are declared to be static to ensure that their values are not lost between function calls. It is also important that they are initialised to be VNULL. If this is not done, then garbage will be passed to v\_resize() on the first call to rk4() which will most likely cause a program crash.

This strategy is not useful if the object being allocated is extremely large. The previous "allocate and deallocate" strategy is much more efficient in those circumstances.

A compromise approach has been developed which I call memory thresholding, which sets a threshold on the size of object that will be retained. In rk4() this is done by including the following code just before the return statement(s).

```
#ifdef MEM_THRESH
    if (v1->dim >= MEM_THRESH)
    {
```

```
freeze(v1); freeze(v2);freeze(v3); freeze(v4);freevec(temp);
   }
#endif
```
# 1.3 A routine for a 4th order Runge–Kutta method

The problem here is to solve (approximately) the ODE

$$
x' = f(t, x), \qquad x(t_0) = x_0
$$

for  $x(t_i)$ ,  $i = 1, 2, 3, \ldots$  where  $t_i = t_0 + i h$  and h is the step size. To compute  $x_{i+1} \approx x(t_{i+1})$  from  $x_i \approx x(t_i)$ we use the formulae for the 4th order Runge–Kutta method:

$$
x_{i+1} = x_i + \frac{h}{6} \{v_1 + 2v_2 + 2v_3 + v_4\}
$$
  
where  

$$
v_1 = f(t_i, x_i)
$$

$$
v_2 = f(t_i + \frac{1}{2}h, x_i + \frac{1}{2}hv_1)
$$

$$
v_3 = f(t_i + \frac{1}{2}h, x_i + \frac{1}{2}hv_2)
$$

$$
v_4 = f(t_i + h, x_i + hv_3)
$$

(1.1)

where the  $v_i$  are vectors.

The procedure for implementing this method  $(rk4()$  will be passed a pointer to the function f; the implementation of  $f$  could, in this system, create a vector to hold the return value each time it is called. However, such a scheme is memory intensive and the calls to the memory allocation functions could easily dominate the time performed doing numerical computations. So, the implementation of f will also be passed an already allocated vector to be filled in with the appropriate values.

The procedure  $rk4()$  will also be passed the current time t, the step size h, and the current value for x. The time after the step will be returned by  $rk4()$ .

The code that does this follows.

```
#include <stdio.h>
#include "matrix.h"
/* rk4 -- 4th order Runge--Kutta method */
double rk4(f,t,x,h)double t, h;
VEC *(*f)(), *x;
{
    static VEC *v1=VNULL, *v2=VNULL, *v3=VNULL, *v4=VNULL;
    static VEC *temp=VNULL;
    if (x == VNULL)
        error(E_NULL,"rk4");
    /* ensure that v1, \ldots, v4, temp are correct size */
    v1 = v_resize(v1,x->dim);
    v2 = v_r \text{resize}(v2, x \rightarrow \text{dim});v3 = v_resize(v3, x->dim);
    v4 = v_r \text{resize}(v4, x \rightarrow \text{dim});temp = v_resize(temp,x->dim);
    /* end of memory allocation */
    (*f)(t,x,v1);v_mltadd(x,v1,0.5*h,temp); /* temp = x+.5*h*v1 */
    (*f)(t+0.5*h, temp, v2);v_mltadd(x,v2,0.5*h, temp); /* temp = x+.5*h*v2 */
    (*f)(t+0.5*h, temp, v3);v_mltadd(x,v3,h,temp); /* temp = x+h*v3 */
    (*f)(t+h, temp, v4);
```

```
/* now add: v1+2*v2+2*v3+v4 */
cp\_vec(v1, temp); /* temp = v1 */
v_{\text{m}}ltadd(temp,v2,2.0,temp); /* temp = v1+2*v2 */
v_mltadd(temp,v3,2.0,temp); /* temp = v1+2*v2+2*v3 */
v\_add(temp,v4,temp); /* temp = v1+2*v2+2*v3+v4*//* adjust x */v_mltadd(x, temp, h/6.0, x); /* x = x+(h/6)*temp */return t+h; /* return the new time */
```
Note that the last parameter of  $f()$  is where the *output* is placed. Often this can be NULL in which case the appropriate data structure is allocated and initialised. Note also that this routine can be used for problems of arbitrary size, and the dimension of the problem is determined directly from the data given. The vectors  $v_1, \ldots, v_4$  are created to have the correct size in the lines

```
v1 = v_resize(v1,x->dim);
v2 = v_resize(v2, x->dim);
....
```
}

Here  $x$ ->dim is the dimension of x and  $get\_vec(dim)$  returns a pointer to a VEC data structure initialised to hold a vector of size dim. For this technique to start off correctly we need to initialise the  $v_i$  to be VNULL (which is short for (VEC \*)NULL). This is done by the declaration

```
static VEC *v1=VNULL, *v2=VNULL, *v3=VNULL, *v4=VNULL;
```
The operations of vector addition and scalar addition are really the only vector operations that need to be performed in rk4. Vector addition is done by  $v\_add(v1,v2,out)$  where  $out=v1+v2$ , and scalar multiplication by sv\_mlt(scale,v,out) where out=scale\*v.

These can be combined into a single operation  $v_{\text{m}}$ ltadd(v1,v2,scale,out) where out=v1+scale\*v2. As many operations in numerical mathematics involve accumulating scalar multiples, this is an extremely useful operation, as we can see above. For example:

```
v_mltadd(x,v1,0.5*h, temp); /* temp = x+.5*h*v1 */
```
We also need a number of "utility" operations. For example  $cp\_vec(in, out)$  copies vector in to out. There is also  $zero\_vec(v)$  to zero a vector  $v$ .

Here is an implementation of the  $f$  function for simple harmonic motion:

```
/* f -- right-hand side of ODE solver */VEC *f(t, x, out)VEC *x, *out;
double t;
{
    if (x == VNULL || out == VNULL)error(E_NULL,"f");
    if (x-\lambda) \leq 2 \mid \cdot \cdot \leq \lambda \leq 2 \cdoterror(E_SIZES,"f");
    out->ve[0] = x->ve[1];out->ve[1] = - x->ve[0];return out;
}
```
As can be seen, most of this code is error checking code, which, of course, makes the routine safer but a little slower. For a procedure like  $f()$  it is probably not necessary, although then the main program would have to perform checking to ensure that the vectors involved have the correct size etc. The ith component of a vector x is x->ve[i], and indexing is zero-relative (i.e., the "first" component is component 0). The ODE described above is for simple harmonic motion:  $x'_0 = x_1, x'_1 = -x_0$ , or equivalently,  $x''_0 + x_0 = 0$ .

Here is the main program:

```
#include <stdio.h>
#include "matrix.h"
main()
{
   VEC *x;
   VEC * f();
   double h, t, t_fin;
   double rk4();
    input("Input initial time: ","%lf",&t);
    input("Input final time: ", "%lf",&t_fin);
   prompter("Input initial state:\n"); x = in_vec(VNULL);
    input("Input step size: ", "%lf",&h);
   printf("# At time %g, the state is\n",t);
   out\_vec(x);for (; ; ) /* forever do... */
    {
       t = r k4(f, t, x, min(h, t_fin-t));printf("# At time %g, the state is\n",t);
       out_vec(x);
       if (t+h > t_fin)
           break;
   }
}
```
Here the initial values are entered as a vector by  $in\_vec()$ . If  $in\_vec()$  is passed a vector, then this vector will be used to store the input, and this vector has the size that x had on entry to  $in\_vec()$ . The original values of x are also used as a prompt on input from a tty. If a NULL is passed to in\_vec() then in\_vec() will return a vector of whatever size the user inputs. So, to ensure that only a two-dimensional vector is used for the initial conditions (which is what  $f()$  is expecting) we should use

 $x = get\_vec(2);$   $x = in\_vec(x);$ 

To compile the program, given that it is all in a file tut1.c is:

```
cc -o tut1 tut1.c meschach.a
```
or, if you have an ANSI compiler,

cc -DANSI\_C -o tut1 tut1.c meschach.a

Here is a sample session with the above program:

% tut1 Input initial time: 0 Input final time: 1

```
Input initial state:
Vector: dim: 2
entry 0: -1entry 1: b
entry 0: old -1 new: 1
entry 1: old 0 new: 0
Input step size: 0.1
At time 0, the state is
Vector: dim: 2
            1 0
At time 0.1, the state is
Vector: dim: 2
  0.995004167 -0.0998333333
     .................
At time 1, the state is
Vector: dim: 2
  0.540302967 -0.841470478
```
By way of comparison, the state at  $t = 1$  for the true solution is  $x_0(1) = 0.5403023058$ ,  $x_1(1) = -0.8414709848$ . The "b" that is typed in entering the x vector allows the user to alter previously entered components; in this case once this is done, the user is prompted with the old values when entering the new values. The user can also type in "f" for skipping over the vector's components, which are then unchanged. If an incorrectly sized initial value vector x is given, the error handler comes into action:

```
% tut1
Input initial time: 0
Input final time: 1
Input initial state:
Vector: dim: 3
entry 0: 3
entry 1: 2
entry 2: -1
Input step size: 0.1
At time 0, the state is
Vector: dim: 3
            3 \t 2 \t -1"tut1.c", line 79: sizes of objects don't match in function f()
Sorry, aborting program
%
```
The error handler prints out the error message giving the source code file and line numbers as well as the function name where the error was raised. The relevant section of f() in file tut1.c is:

```
if (x-\lambda) \leq | | out-\lambda \leq | | | \leq \geq |error(E_SIZES,"f"); /* line 79 */
```
The standard routines in this system perform error checking of this type, and also checking for undefined results such as division by zero in the routines for solving systems of linear equations. There are also error messages for incorrectly formatted input and end-of-file conditions.

To round off the discussion of this program, note that we have seen interactive input of vectors. If the input file or stream is not a tty (e.g., a file, a pipeline or a device) then it expects the input to have the same form as the output for each of the data structures. Each of the input routines  $(in\_vec(), in\_mat(),$ in\_perm()) skips over "comments" in the input data, as do the macros input() and finput(). Anything from a  $#$  to the end of the line (or EOF) is considered to be a comment. For example, the initial value problem could be set up in a file ivp.dat as:

```
# Initial time
0
# Final time
1
# Solution is x(t) = (cos(t), -sin(t))# x(0) =Vector: dim: 2
1 0
# Step size
0.1
```
The output of the above program with the above input (from a file) gives essentially the same output as shown above on pp. 6–7, except that no prompts are sent to the screen.

# 1.4 A least squares problem

Here we need to use matrices and matrix factorisations (in particular, a QR factorisation) in order to find the best linear least squares solution to some data. Thus in order to solve the (approximate) equations

 $Ax \approx b$  for x

where A is an  $m \times n$  matrix  $(m > n)$  we really need to solve the optimisation problem

$$
\min_x \|Ax - b\|_2^2.
$$

If we write  $A = QR$  where Q is an orthogonal  $m \times m$  matrix and R is an upper triangular  $m \times n$  matrix then

(1.2) 
$$
\|Ax - b\|_2 = \|Rx - Q^Tb\|_2 = \|\begin{bmatrix} R_1 \\ O \end{bmatrix}x - \begin{bmatrix} Q_1^T \\ Q_2^T \end{bmatrix}b\|_2
$$

where  $R_1$  is an  $n \times n$  upper triangular matrix. If A has full rank then  $R_1$  will be an invertible matrix, and the best least squares solution of  $Ax \approx b$  is  $x = R_1^{-1}Q_1^Tb$ .

These calculations can be be done quite easily as there is a QRfactor() function available with the system. QRfactor() is declared to have the parameters (in ANSI C)

MAT \*QRfactor(MAT \*A, VEC \*diag, VEC \*beta);

The matrix A is overwritten with the factorisation of A "in compact form"; that is, while the upper triangular part of A is indeed the R matrix described above, the Q matrix is stored as a collection of Householder vectors in the strictly lower triangular part of A and in the diag and beta vectors. The QRsolve() function knows and uses this compact form and solves  $QRx \approx b$  with the call QRsolve(A,diag,beta,b,x), which also returns x.

Here is the code to obtain the matrix  $A$ , perform the QR factorisation, obtain the data vector  $b$ , solve for x, and determine what the norm of the errors ( $||Ax - b||_2$ ) is.

```
#include <stdio.h>
#include "matrix.h"
#include "matrix2.h"
main()
{
```

```
MAT *A, *QR;
VEC *b, *x, *diag, *beta;
/* read in A matrix */
printf("Input A matrix:\n");
A = in_matrix(MNULL); /* A has whatever size is input */
if ( A->m < A->n )
{
    printf("Need m \ge n to obtain least squares fit\ln");
    exit(0);
}
printf("# A = \n\binom{n}{1}; out_mat(A);
diag = get\_vec(A->m);beta = get\_vec(A->m);/* QR is to be the QR factorisation of A */
QR = cp_matrix(A, MNULL);QRfactor(QR,diag,beta);
/* read in b vector */
printf("Input b vector:\n");
b = get\_vec(A->m);b = in\_vec(b);
printf("# b = \n\frac{n}{3}; out_vec(b);
/* solve for x */
x = QRsolve(QR, diag, beta, b, VNULL);printf("Vector of best fit parameters is\n");
out\_vec(x);/* ... and work out norm of errors... */
print([||A.x-b|| = %g\n', v_norm2(v_sub(mv_mlt(A, x, VNULL), b, VNULL))));
```
Note that as well as the usual memory allocation functions like  $get\_mat()$ , the I/O functions like  $in\_mat()$ and out\_mat(), and the factorise–and–solve functions QRfactor() and QRsolve(), there are also functions for matrix–vector multiplication:  $mv\_mlt(MAT *A, VEC *x, VEC *out)$ . and also vector–matrix multiplication (with the vector on the left):  $vm\_mlt(MAT *A, VEC *x, VEC *out)$ , with out=x.A. There are also functions to perform matrix arithmetic — matrix addition  $m\_add()$ , matrix–scalar multiplication  $sm\_mlt()$ , matrix–matrix multiplication m\_mlt().

Several different sorts of matrix factorisation are supported: LU factorisation (also known as Gaussian elimination) with partial pivoting, by LUfactor() and LUsolve(). Other factorisation methods include Cholesky factorisation CHfactor() and CHsolve(), and QR factorisation with column pivoting QRCPfactor().

Pivoting involve *permutations* which have their own PERM data structure. Permutations can be created  $(\text{get\_perm}())$ , read & written (in\_perm() and out\_perm()), multiplied  $(px_mnt())$ , inverted  $(px_iniv()$ ) and applied to vectors (px\_vec()).

This program was put into the file tut2.c and compiled using

```
cc -o tut2 tut2.c meschach.a -lm
```
A sample session using tut2 follows:

```
% tut2
Input A matrix:
Matrix: rows cols:5 3
```
}

```
row 0:
entry (0,0): 3
entry (0,1): -1
entry (0,2): 2
Continue:
row 1:
entry (1,0): 2
entry (1,1): -1entry (1,2): 1
Continue: n
row 1:
entry (1,0): old 2 new: 2
entry (1,1): old -1 new: -1entry (1,2): old 1 new: 1.2
Continue:
row 2:
entry (2,0): old 0 new: 2.5
 ....
 .... (Data entry)
 ....
# A =Matrix: 5 by 3
row 0: 3 -1 2
row 1: 2 -1 1.2
row 2: 2.5 1 -1.5
row 3: 3 1 1 1 1
row 4: -1 1 -2.2Input b vector:
entry 0: old 0 new: 5
entry 1: old 0 new: 3
entry 2: old 0 new: 2
entry 3: old 0 new: 4
entry 4: old 0 new: 6
# b =Vector: dim: 5
        5 3 2 4 6
Vector of best fit parameters is
Vector: dim: 3
  1.47241555 -0.402817858 -1.14411815
||A.x-b|| = 6.78938
```
The Q matrix can be obtained explicitly by the routine makeQ(). The Q matrix can then be used to obtain an orthogonal basis for the range of  $A$ . An orthogonal basis for the null space of  $A$  can be found by finding the QR-factorisation of  $A<sup>T</sup>$ .

# 1.5 A sparse matrix example

To illustrate the sparse matrix routines, consider the problem of solving Poisson's equation on a square using finite differences, and incomplete Cholesky factorisation. The actual equations to solve are

$$
u_{i,j+1} + u_{i,j-1} + u_{i+1,j} + u_{i-1,j} - 4u_{ij} = h^2 f(x_i, y_j),
$$
 for  $i, j = 1, ..., N$ 

#### 1.5. A SPARSE MATRIX EXAMPLE 13

where  $u_{0,i} = u_{i,0} = u_{N+1,i} = u_{i,N+1} = 0$  for  $i, j = 1, \ldots, N$  and h is the common distance between grid points.

The first task is to set up the matrix describing this system of linear equations. The next is to set up the right-hand side. The third is to form the incomplete Cholesky factorisation of this matrix, and finally to use the sparse matrix conjugate gradient routine with the incomplete Cholesky factorisation as preconditioner.

Setting up the matrix and right-hand side can be done by the following code:

```
#define N 100
#define index(i, j) (N*((i)-1)+(j)-1)......
A = sp\_get\_mat(N*N,N*N,5);b = get\_vec(N*N);h = 1.0/(N+1); /* for a unit square */
  ......
for ( i = 1; i \le N; i++)for ( j = 1; j \le N; j^{++} )
    {
        if ( i < N )
            sp_set_val(A,index(i,j),index(i+1,j),-1.0);if (i > 1)sp\_set\_val(A,index(i,j),index(i-1,j),-1.0);if ( j < N )
            sp_set_val(A,index(i,j),index(i,j+1),-1.0);if (i > 1)
            sp_set_val(A,index(i,j),index(i,j-1),-1.0);
        sp\_set\_val(A,index(i,j),index(i,j),4.0);b->ve[index(i,j)] = -h * h * f(h * i, h * j);}
```
Once the matrix and right-hand side are set up, the next task is to compute the sparse incomplete Cholesky factorisation of A. This must be done in a different matrix, so A must be copied.

```
LLT = sp_cpp_mat(A);spICHfactor(LLT);
```
Now that that is done, the remainder is easy:

```
out = get\_vec(A->m);......
sp_pccg(A,LLT,b,1e-6,out);
printf("Number of iterations = %d\n",cg_numiters);
  ......
```
and the output can be used in whatever way desired.

For graphical output of the results, the solution vector can be copied into a square matrix, which is then saved in MATLAB<sup>TM</sup> format using  $m$ \_save(), and graphical output produced by MATLAB<sup>TM</sup>.

# 1.6 How do  $\mathbb{I}$ ....?

For the convenience of the user, here a number of common tasks that people need to perform frequently, and how to perform the computations using Meschach.

### 1.6.1 ... solve a system of linear equations

If you wish to solve  $Ax = b$  for x given A and b (without destroying A), then the following code will do this:

```
MAT *LU;
PERM *pivot;
  ......
LU = get_matrix(A->m, A->n);LU = cp_matrix(A, LU);pivot = get_perm(A->m);
LUfactor(LU,pivot);
x = LUsolve(LU, pivot, b, x);
```
#### 1.6.2 ... solve a least-squares problem

To minimise  $||Ax - b||_2^2 = \sum_i ((Ax)_i - b_i)^2$ , the most reliable method is based on the QR-factorisation. The following code performs this calculation assuming that A is  $m \times n$  with  $m \geq n$ :

```
MAT *QR;
VEC *diag, *beta;
 ......
QR = get_matrix(A->m, A->n);QR = cp_matrix(A,QR);diag = get\_vec(A->n);beta = get\_vec(A->n);QRfactor(QR,diag,beta);
x = QRsolve(QR, diag,beta,b,x);
```
#### 1.6.3  $\ldots$  find all the eigenvalues (and eigenvectors) of a general matrix

The best method is based on the *Schur decomposition*. For symmetric matrices, the eigenvalues and eigenvectors can be computed by a single call to symmeig(). For non-symmetric matrices, the situation is more complex and the problem of finding eigenvalues and eigenvectors can become quite ill-conditioned. Provided the problem is not too ill-conditioned, the following code should give accurate results:

```
/* A is the matrix whose eigenvalues and eigenvectors is sought */
MAT *A, *T, *Q, *X_re, *X_im;
VEC *evals_re, *evals_im;
  ......
T = get_matrix(A->m, A->n);Q = get_matrix(A->m, A->n);T = cp_matrix(A,T);/* compute Schur form: A = Q.T.Q^T * /schur(T, Q);
/* extract eigenvalues */
evals_re = get\_vec(A->m);evals_im = get\_vec(A->m);
schur_evals(T,evals_re,evals_im);
/* Q not needed for eiegenvalues */
```

```
X_re = get_matrix(A->m, A->n);X_i = get_matrix(A->m, A->n);schur_vecs(T,Q,X_re,X_im);
/* k'th eigenvector is the k'th column X_re +
i. k'th eigenvector of X_im */
```
#### 1.6.4 ... solve a large, sparse, positive definite system of equations

An example of a large, sparse, positive definite matrix is the matrix obtained from a finite-difference approximation of the Laplacian operator. If an explicit representation of such a matrix is available, then the following code is suggested as a reasonable way of computing solutions:

```
/* A.x == b is the system to be solved */sp_mat *A, *LLT;
VEC *x, *b;
 ......
/* set up A and b */......
x = get\_mat(A->m);LLT = sp_cpp_mat(A);/* preconditioning using the incomplete Cholesky factorisation */
spICHfactor(LLT);
/* now use pre-conditioned conjugate gradients */
x = sp\_pccg(A, LLT, b, 1e-7, x);/* solution computed to give a relative residual of 10^{-}{-7} */
```
If explicitly storing such a matrix takes up too much memory, then if you can write a routines to perform the calculation of  $Ax$  for any given x, the following code may be more suitable (if slower):

```
VEC *mult_routine(user_def,x,out)
void *user_def;
VEC *x, *out;
{
  ......
}
  ......
x = get\_vec(b - \lambda dim);/* argument 2 is NULL => no preconditioning */x = pccg(mult_routine,(void *)NULL,user_def, b, 1e-7, x);
```
The user\_def argument is for a pointer to a user-defined structure (possibly NULL, if you don't need this) so that you can write a common function for handling a large number of different circumstances.

CHAPTER 1. TUTORIAL

# **Contents**

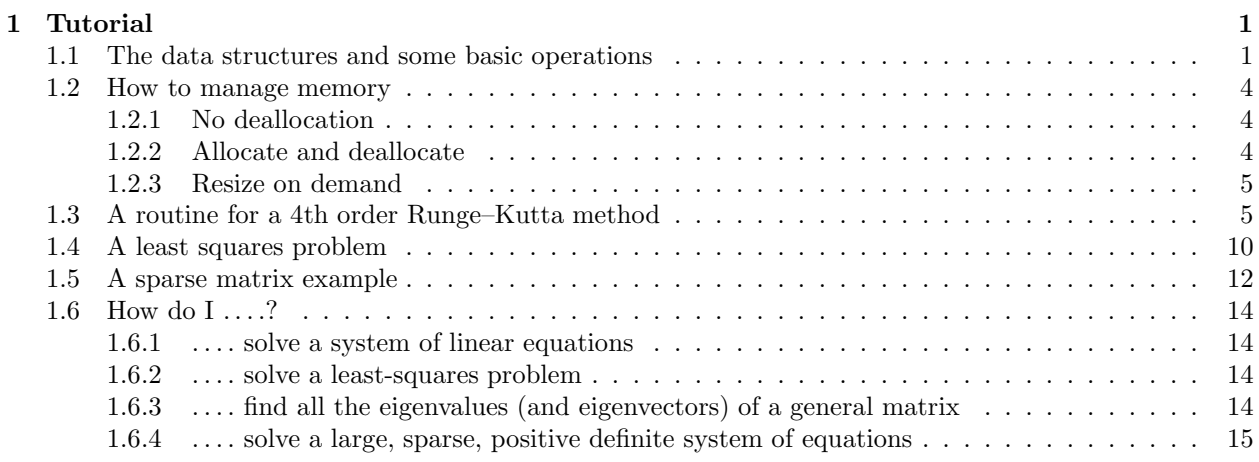